# Series 441 Installation and Operating Instructions

## **1 SAFETY NOTES**

Safe and secure operation of the head transmitter can only be guaranteed if the operating instructions and all safety notes contained are understood and followed.

#### 1.1 Correct Use

The unit is a universal, presettable temperature transmitter for resistance thermometer (RTD), thermocouple (TC) as well as resistance and voltage sensors. The unit is constructed for mounting in a connection head (form B) and a field housing. The manufacturer cannot be held responsible for damage caused by misuse of the unit.

#### 1.2 Installation, commissioning and operation

The unit is constructed using the most up-to-date production equipment and complies with the safety requirements of the EU guidelines. If it is installed incorrectly or misused certain application dangers can occur. Trained personnel must do installation, wiring and maintenance of the unit. These personnel must have read and understood these instructions and must follow them to the letter.

## **2 FUNCTION AND SYSTEM CONSTRUCTION**

#### 2.1 Function

Provides electronic monitoring and transformation of various input signals into an analog output signal in industrial temperature measurement. The head transmitter is mounted in a connection head form B or separated from the sensor in a field housing. Setting up of the head transmitter is done using PC and configuration software. The configuration kit is required for setting up the head transmitter.

#### 2.2 Measurement system

- Transforming the following input signals:
- Resistance thermometers (RTD) and resistance sensors (in 2, 3 or 4 wire connection systems)
- Thermocouples (TC)
- Voltage sensors into a scalable analog output signal (4...20 or 20...4) mA

Fault monitoring of:

- · Measurement range override or undercut
- Sensor breakage and short circuit not for thermocouples (TC)

## **3 INSTALLATION**

#### 3.1 Installation conditions

Ambient temperature: (-40 to 85) °C [-40 to 185] °F Installation area: Field housing; connection head Form B according to DIN 43 729 Installation angle: No limit

Safety notes: The unit must only be powered by a power supply that operates using an IEC 61010-1 compliant energy limited circuit.

#### 3.2 Installation

- Feed the sensor leadwires through the central hole in the head transmitter
- Position the head transmitter in the connection head in such way so that the current output terminals (terminals 1 and 2) are towards the cable entry gland.
- Feed the installation screws through the holes in the head transmitter.
- Screw the head transmitter into the field housing using a screwdriver while not over tightening.

## **4 WIRING**

4.1 Overview

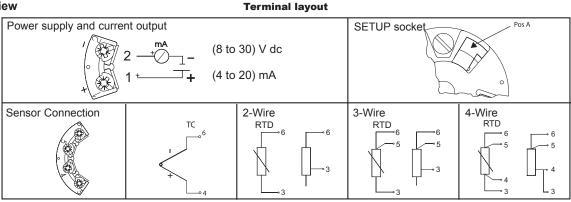

Phone (260) 484-2580 • FAX (260) 482-6805 or (800) 837-6805 • www.pyromation.com

## 4.2 Measurement unit connection

Attention: Switch off power supply before opening the housing cover. Do not install or connect the unit to power. If this is not followed parts of the electronic circuit will be damaged.

- Sensors: Connect the sensor lead to the respective head transmitter terminals (Terminals 3 to 6) by following the wiring diagram (see figure 4.1).
- Output signal and power supply: Open the PG cable gland on the head transmitter or field housing. Feed the cable through the opening in the PG cable gland and then connect the cable cores to terminals 1 and 2 according to the wiring diagram (see figure 4.1).
- PC configuration (SETUP socket): Open the flap on the SETUP socket (Figure 4.1, Pos. A) and connect the SETUP connection cable.

**Note:** The screws on the terminals must be screwed tightly. Head transmitter configuration during measurement operation is possible. There is no need to disconnect leads.

## **POTENTIAL LEVELING**

Please take note when installing the head transmitter remotely in a field housing. The screen on the (4 to 20) mA signal output must have the same potential as the screen at the sensor connections. When using earthed thermocouples, screening of the output (4 to 20) mA cable is recommended. In plants with strong electromagnetic fields, screening of all cables with a low ohm connection to the transmitter housing is recommended.

## **5 OPERATION**

## 5.1 Short form instructions (SETUP)

| PRESETTABLE PARAMETERS |                                                                                                    |  |
|------------------------|----------------------------------------------------------------------------------------------------|--|
| Standard settings      | <ul> <li>Sensor type</li> <li>Connection mode (2, 3 or 4 wire connection)</li> <li>Units (°C or °F)</li> <li>Measurement range start (depends on sensor)</li> <li>Measurement range end (depends on sensor)</li> </ul>                                                                                                    |  |
| Expanded settings      | <ul> <li>Cold junction compensation (internal/external on TC connection)</li> <li>Compensation resistance (0 to 20) Ω on 2 wire connection</li> <li>Fault condition reaction (≤ 3.6 mA or ≥ 21.0 mA)</li> <li>Output (analog standard/inverse)</li> <li>Damping (0 to 8) s</li> <li>Offset (-9.9 to +9.9) °C [-17.8 to +17.8] °F</li> <li>Measurement point identification/TAG Service functions</li> </ul> |  |
| Service functions      | Simulation (on/off)                                                                                                    |  |

For detailed TransComm operating instructions, please read the online documentation contained in the software.

#### 5.2 Communication

The head transmitter must be set up using a PC and configuration kit. The following points must be taken into account if trouble free setting up is to be achieved:

Configuration software installation

• Connect the head transmitter to the PC using the connection cable from the configuration kit.

| CONFIGURATION SOFTWARE INSTALLATION |                                                                                                    |  |
|-------------------------------------|----------------------------------------------------------------------------------------------------|--|
| System conditions                   | <ul> <li>IBM PC or compatible computer (minimum Pentium 166 MHz)</li> <li>Windows 95/98/ME/NT4.0/2000</li> <li>64 MB RAM</li> <li>Minimum30 MB free memory on hard drive</li> <li>CD-ROM drive</li> <li>Screen resolution 800 x 600 Pixel</li> <li>Free serial interface</li> </ul> |  |
| Recommended minimum configuration   | Pentium 400 MHz     128 MB main RAM     120 MB free hard drive memory     Screen resolution 1024 x 768 Pixel                                                                                                    |  |
| Installation start                  | Start Windows<br>1. Place installations-CD in the respective drive<br>2. Start "Install.exe" and follow the installation instructions<br>3. If required the help/operating manual can be printed out once the software has been successfully installed.                             |  |

© Copyright 2004 Pyromation, Inc., All Rights Reserved.

#### Connecting the head transmitter to the PC using the configuration kit connection cable

1. Connect the SETUP connector of the interface cable to the SETUP socket in the head transmitter (see figure 4.1, Pos. A).

2. Connect the RS232C connector to a free serial interface socket on the PC. In order to achieve optimum connection tighten the RS232C connector screws to the PC.

Note: Configuration of the head transmitter must be done with power applied.

## **6 COMMISSIONING**

#### 6.1 Installation check

Monitor all connections making sure they are tight. In order to guarantee fault free operation the terminal screws must be tight onto the connection cables. The unit is now ready for operation.

## 6.2 Commissioning

Once the power supply has been connected the head transmitter is operational.

#### Set up using the PC configuration software

The head transmitter left the factory with a default parameter configuration. If no customer specific configuration was mentioned on the order the default parameter configuration is constructed as follows:

| Sensor                      | Pt100 (RTD)   |
|-----------------------------|---------------|
| Connection mode             | 3-wire        |
| Measurement range and units | (0 to 100) °C |

**Hint:** If a change has been made to the measurement point then the head transmitter can be re-configured. In order to re-configure the parameters follow these instructions:

- Install the configuration software and make connection to the PC (see Chapter 5, Operation).
- For detailed operating instructions for the PC configuration software, please read the online documentation contained in the software.

#### Interactive setting up of the temperature transmitter

Customer specific linearization and sensor matching is done using the TransComm configuration software. The program calculates the linearization coefficients X0 to X4, that need to be entered into the PC configuration software.

#### 6.3 Function check

Measuring the analog (4 to 20) mA output signal or following failure signals:

| Underranging                                              | Linear drop from 4.0 to 3.8 mA                                                                                                    |
|-----------------------------------------------------------|----------------------------------------------------------------------------------------------------|
| Overranging                                               | Linear increase from 20.0 to 20.5 mA                                                                                                    |
| Failure, e.g. sensor<br>breakage; sensor short<br>circuit | $\leq$ 3.6 mA ("low") or $\geq$ 21 mA ("high"), can be selected<br>The "high" alarm setting can be set between 21.6 mA and 23 mA, thus providing the flexibility needed to meet the<br>requirements of various control systems. |

## 7 MAINTENANCE

The head transmitter is maintenance free.

## **8 TROUBLESHOOTING**

Always start troubleshooting with the checklists below if faults occur after start up or during operation. This takes you directly (via various queries) to the cause of the problem and the appropriate remedial measures. **Note:** Due to its design, the device cannot be repaired. However, it is possible to send the device in for examination.

#### **General errors**

| Problem                 | Possible cause                                                 | Remedy                                                       |
|-------------------------|----------------------------------------------------------------|--------------------------------------------------------------|
| Device not reacting     | Supply voltage does not match that specified on the nameplate. | Apply the correct voltage.                                   |
|                         | No contact between connecting cables and terminals.            | Check the contacting of the cables and correct if necessary. |
| Output current < 3.6 mA | Signal cable is wired incorrectly.                             | Check wiring.                                                |
|                         | Electronics are defective.                                     | Replace the device.                                          |

# Application errors for RTD sensor connection

| Problem                                    | Possible Cause                                                   | Remedy                                                                                            |
|--------------------------------------------|------------------------------------------------------------------|---------------------------------------------------------------------------------------------------|
| Measured value is incorrect/<br>inaccurate | Incorrect sensor orientation.                                    | Install the sensor correctly.                                                                     |
|                                            | Heat conducted by sensor.                                        | Observe the face-to-face length of the sensor.                                                    |
|                                            | Device programming is incorrect (number of wires).               | Change the <b>Connection type</b> device.                                                         |
|                                            | Device programming is incorrect (scaling).                       | Change scaling.                                                                                   |
|                                            | Incorrect RTD configured                                         | Change the Sensor type device function.                                                           |
|                                            | Sensor connection.                                               | Check that the sensor is connected correctly.                                                     |
|                                            | The cable resistance of the sensor (2-wire) was not compensated. | Compensate the cable resistance.                                                                  |
|                                            | Offset incorrectly set.                                          | Check offset.                                                                                     |
| Failure current (≤ 3.6 mA or<br>≥ 21 mA)   | Faulty sensor.                                                   | Check the sensor.                                                                                 |
|                                            | RTD connected incorrectly                                        | Connect the connecting cables correctly (terminal diagram).                                       |
|                                            | Incorrect device programming (e.g. number of wires).             | Change the <b>Connection type</b> device function.                                                |
|                                            | Incorrect programming                                            | Incorrect sensor type set in the <b>Sensor type</b> device function. Set the correct sensor type. |

## Application errors for TC sensor connection

| Problem                                    | Possible Cause                                                                                   | Remedy                                                                                            |
|--------------------------------------------|--------------------------------------------------------------------------------------------------|---------------------------------------------------------------------------------------------------|
| Measured value is incorrect/<br>inaccurate | Incorrect sensor orientation.                                                                    | Install the sensor correctly.                                                                     |
|                                            | Heat conducted by sensor.                                                                        | Observe the face-to-face length of the sensor.                                                    |
|                                            | Device programming is incorrect (scaling).                                                       | Change scaling.                                                                                   |
|                                            | Incorrect thermocouple type (TC) configured                                                      | Change the <b>Sensor type</b> device function.                                                    |
|                                            | Incorrect comparison measuring point set.                                                        | Set the correct reference junction.                                                               |
|                                            | Interference via the thermocouple wire welded in the thermowell (interference voltage coupling). | Use a sensor where the thermocouple wire is not welded.                                           |
|                                            | Offset incorrectly set.                                                                          | Check offset.                                                                                     |
| Failure current (≤ 3.6 mA or<br>≥ 21 mA)   | Faulty sensor.                                                                                   | Check the sensor.                                                                                 |
|                                            | Sensor is connected incorrectly.                                                                 | Connect the connecting cables correctly (terminal diagram).                                       |
|                                            | Incorrect programming                                                                            | Incorrect sensor type set in the <b>Sensor type</b> device function. Set the correct sensor type. |

© Copyright 2004 Pyromation, Inc., All Rights Reserved.